### **Precauzioni di sicurezza**

### **Precauzioni**

Leggete attentamente il presente manuale prima di utilizzare il nuovo proiettore NEC LT20 e tenerlo a portata di mano per riferimenti futuri. Il numero di serie è posto nella parte inferiore del proiettore. Annotatelo qui:

### **ATTENZIONE**

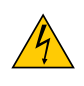

Per spegnere l'alimentazione, accertatevi di scollegare la spina dalla presa di alimentazione. La presa di alimentazione deve essere installata il più vicino possibile all'apparecchiatura, in una posizione facilmente accessibile.

#### **ATTENZIONE**

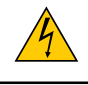

PER EVITARE SCOSSE ELETTRICHE, NON APRITE L'INVOLUCRO. ALL'INTERNO NON SI TROVANO COMPONENTI RIPARABILI DALL'UTENTE. PER OGNI RIPARAZIONE, RIVOLGERSI A PERSONALE QUALIFICATO.

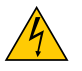

Questo simbolo avverte l'utente che la tensione non isolata all'interno dell'unità può essere sufficiente per causare una scossa elettrica. Perciò è pericoloso entrare in contatto con le parti all'interno dell'unità.

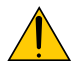

Questo simbolo avverte l'utente di importanti informazioni che sono state fornite in relazione al funzionamento e alla manutenzione dell'unità.

Queste informazioni devono essere lette attentamente per evitare eventuali problemi.

**AVVERTENZE:** PER EVITARE INCENDI O SCOSSE ELETTRICHE, NON ESPORRE L'UNITA' ALLA PIOGGIA O ALL'UMIDITÀ.

NON UTILIZZATE L'UNITA' CON UNA PROLUNGA OPPURE NON INSERIRLA IN UNA PRESA SE I DUE CONNETTORI NON POSSONO ESSERE INSERITI A FONDO.

NON APRITE L'INVOLUCRO. ALL'INTERNO SI TROVANO DEI COMPONENTI AD ALTA TENSIONE. TUTTI I LAVORI DI MANUTENZIONE DEVONO ESSERE ESEGUITI DA PERSONALE TECNICO QUALIFICATO.

### **Misure speciali importanti**

Le istruzioni di sicurezza servono per garantire la lunga durata del proiettore e per evitare incendi e scosse elettriche. Leggetele attentamente e prestate attenzione a tutte le avvertenze.

### **Installazione**

- 1. Per ottenere risultati ottimali, utilizzate il proiettore in una stanza buia.
- 2. Posizionate il proiettore su una superficie piana e orizzontale in un ambiente asciutto, privo di polvere e umidità.
- 3. Non posizionare il proiettore alla luce diretta del sole, vicino a un termosifone o di altre apparecchiature che generano calore.
- 4. L'esposizione alla luce diretta del sole, al fumo o al vapore può danneggiare i componenti interni.
- 5. Maneggiate il proiettore con cura. Eventuali cadute o vibrazioni possono danneggiare i componenti interni.
- 6. Non posizionate degli oggetti pesanti sul proiettore.

### **Precauzioni per evitare incendi e scosse elettriche**

- 1. Assicuratevi che la ventilazione sia sufficiente e che i fori di ventilazione non siano bloccati per prevenire l'accumulo di calore all'interno del proiettore. Lasciate uno spazio di almeno 30 cm tra il proiettore e la parete.
- 2. Evitate che oggetti estranei, quali graffette e pezzi di carta penetrino all'interno del proiettore.

Non recuperate oggetti penetrati all'interno del proiettore. Non inserite oggetti di metallo, ad esempio un filo o un cacciavite, all'interno del proiettore. Se qualche oggetto dovesse penetrare all'interno del proiettore, scollegate immediatamente il proiettore e fate rimuovere l'oggetto da un tecnico del servizio di assistenza NEC qualificato.

- 3. Non posizionate liquidi in cima al proiettore.
- 4. Non fissate l'obiettivo quando il proiettore è acceso. In caso contrario, gli occhi possono venire danneggiati gravemente.
- 5. Tenete tutti gli elementi, come ad esempio, lenti di ingrandimento, lontano dal percorso di luce del proiettore. La luce proiettata dall'obiettivo è estesa, quindi qualsiasi tipo di oggetto anomalo che può reindirizzare la luce proveniente dall'obiettivo, può causare un risultato imprevisto, quale un incendio o lesioni agli occhi.
- 6. Non coprite l'obiettivo con il copriobiettivo o con un altro oggetto simile quando il proiettore è acceso. In caso contrario, il copriobiettivo può fondersi e potete scottarvi le mani a causa del calore emesso dalla fonte di luce.
- 7. Il proiettore è stato progettato per funzionare con un'alimentazione di 100-240V CA a 50/60 Hz. Assicuratevi che l'alimentazione disponibile sia conforme a questi requisiti prima di utilizzare il proiettore.
- 8. Maneggiate il cavo di alimentazione con cura ed evitate una piegatura eccessiva.

Un cavo danneggiato può causare scosse elettriche o incendi.

- 9. Se avete intenzione di non utilizzare il proiettore per un lungo periodo di tempo, scollegate la spina dalla presa di alimentazione.
- 10. Non toccate la spina di alimentazione durante i temporali, poiché possono verificarsi scosse elettriche o incendi.
- 11. Non toccate la spina di alimentazione con le mani bagnate.

# Indice

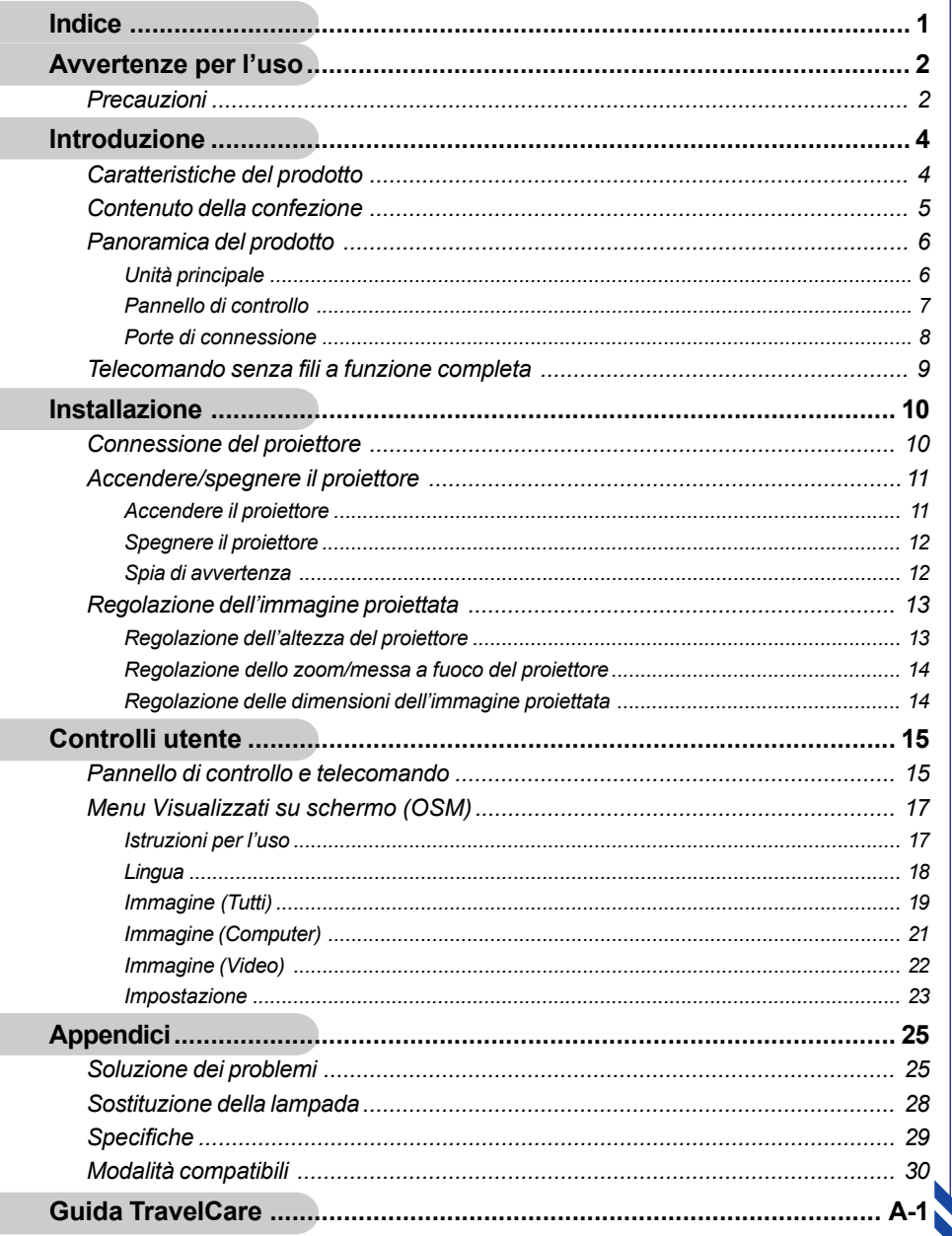

 $\overline{\phantom{0}}$ 

 $\overline{C}$ 

# *Avvertenze per l'uso*

## **Precauzioni**

*Si prega di seguire tutte le avvertenze, precauzioni e istruzioni per la manutenzione come indicato in questo manuale d'uso per prolungare al massimo la vita di esercizio di questa apparecchiatura.*

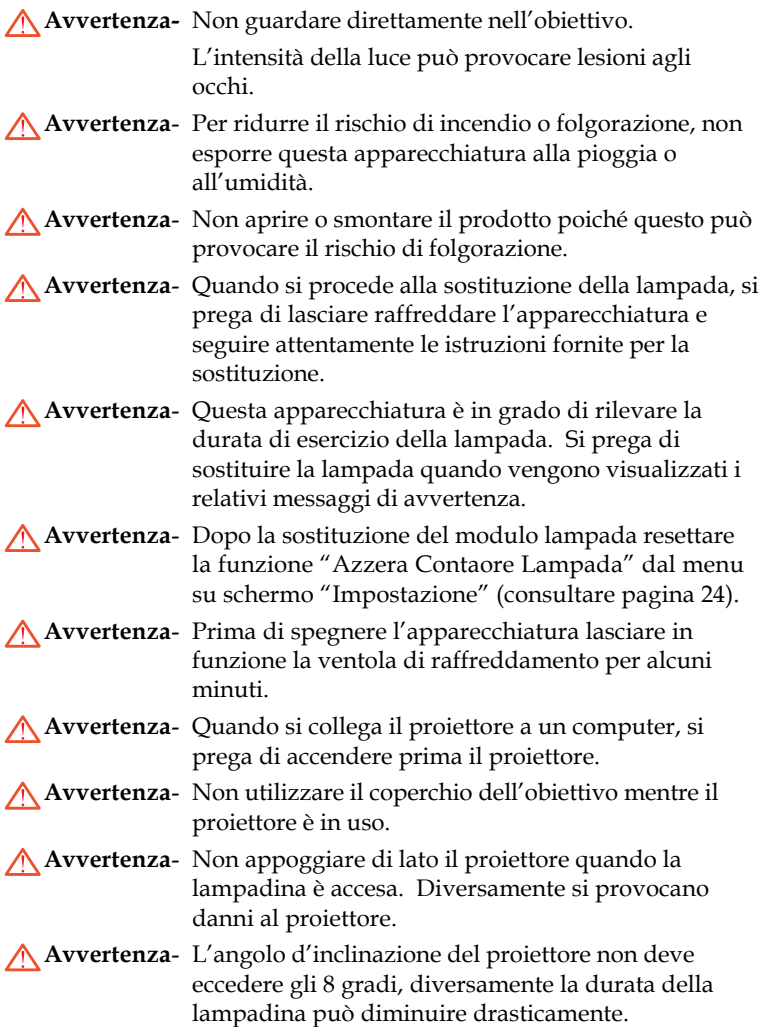

Italiano...<sup>2</sup>

## *Avvertenze per l'uso*

**Avvertenza**- Quando la lampada ha terminato il suo ciclo vitale, si brucia emettendo un forte rumore. Quando si verifica questa eventualità, non sarà possibile accendere il proiettore prima della sostituzione della lampada. Per sostituire la lampada, seguire le procedure riportate nella sezione "Sostituzione della lampada".

### *Da fare:*

- Spegnere l'apparecchiatura prima di procedere con la pulizia.
- Usare un panno morbido inumidito con detergente non aggressivo per pulire l'alloggiamento del display.
- Staccare la presa di alimentazione dalla presa CA quando l'apparecchiatura non viene usata per un periodo prolungato di tempo.

### *Da non fare:*

- Bloccare le feritoie e aperture dell'unità fornite per la ventilazione.
- Usare prodotti detergenti abrasivi, cere o solventi per la pulizia dell'unità.
- Usare nelle seguenti condizioni:
	- Un ambiente eccessivamente caldo o umido.
	- Aree suscettibili ad un accumulo eccessivo di polvere e sporco.
	- Vicino a qualsiasi dispositivo generante un forte campo magnetico.

3 ...Italiano

- Posizionato alla luce diretta del sole.

## **Caratteristiche del prodotto**

*Questa apparecchiatura è un proiettore XGA con chip singolo 0,7" DLPTM.*

*Le sue eccezionali caratteristiche sono le seguenti:*

- XGA reale 1024 x 768 pixel indirizzabili
- $\blacklozenge$  Tecnologia chip singolo DLP<sup>TM</sup>
- ◆ Compatibile NTSC/NTSC4.43/PAL/PAL-M/PAL-N/ SECAM, Componente (480i/p, 576i/p) e HDTV
- Telecomando senza fili a funzione completa
- Menu visualizzato su schermo di facile utilizzo
- Correzione trapezoidale avanzata ed alta qualità di rappresentazione in scala dell'immagine
- Pannello di controllo di facile utilizzo
- Compressione SXGA e ridimensionamento XGA, VGA, SVGA
- Compatibile Mac

## **Contenuto della confezione**

*La dotazione di questo proiettore è composta dai prodotti riportati di seguito. Controllare la propria confezione per assicurarsi che l'unità sia completa. Rivolgersi immediatamente al rivenditore nel caso dovessero mancare dei componenti.*

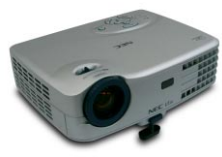

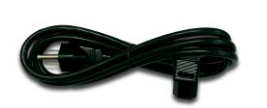

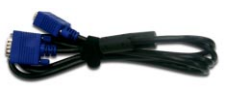

di protezione

Proiettore con coperchio Cavo di alimentazione da 1,8m

Cavo VGA da 1,8m

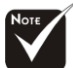

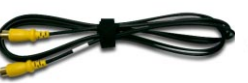

Cavo video composito da 1,8m

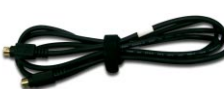

Cavo S-Video da 1,8m Custodia Morbida

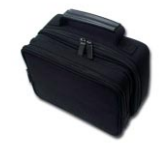

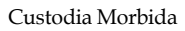

**CAUTION:** ATTENZIONE: assicurarsi di riporre il proiettore nella **custodia morbida** con l'obiettivo rivolto verso l'alto in modo tale da non rovinare le lenti.

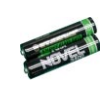

Batteria x 2 Telecomando

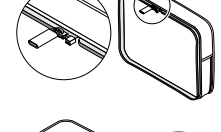

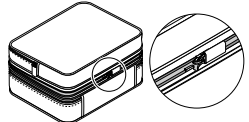

5 ...Italiano

Documenti :

- $\overline{\mathcal{A}}$  Guida d'uso
- $\overline{\mathbf{y}}$  Scheda per l'avviamento rapido
- $\triangledown$  Informazioni importanti
- $\overline{\mathbf{y}}$  Garanzia

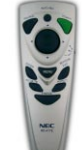

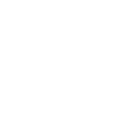

**1**

**2**

## **Panoramica del prodotto Unità principale**

**7**

**3**

**4 5** **6**

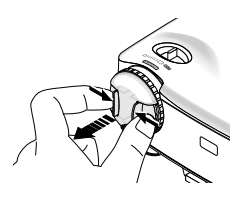

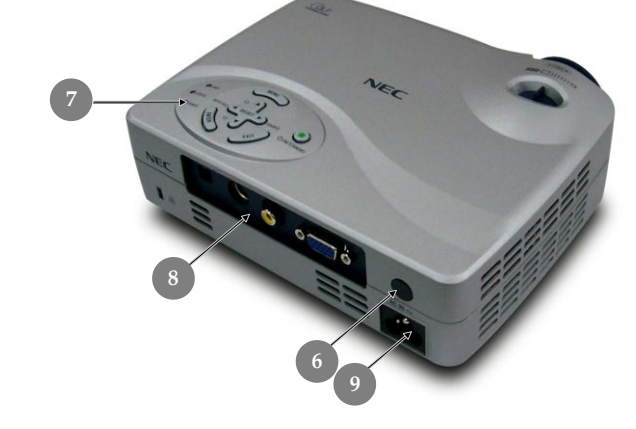

- 1. Ghiera dello zoom<br>2. Ghiera di messa a f
- 2. Ghiera di messa a fuoco<br>3. Obiettivo Zoom
- 3. Obiettivo Zoom
- 4. Piede di elevazione
- 5. Pulsante di elevazione
- 6. Sensore telecomando
- 7. Pannello Controllo
- 8. Porte di connessione
- 9. Connettore alimentazione

Italiano... 6

### **Pannello di controllo**

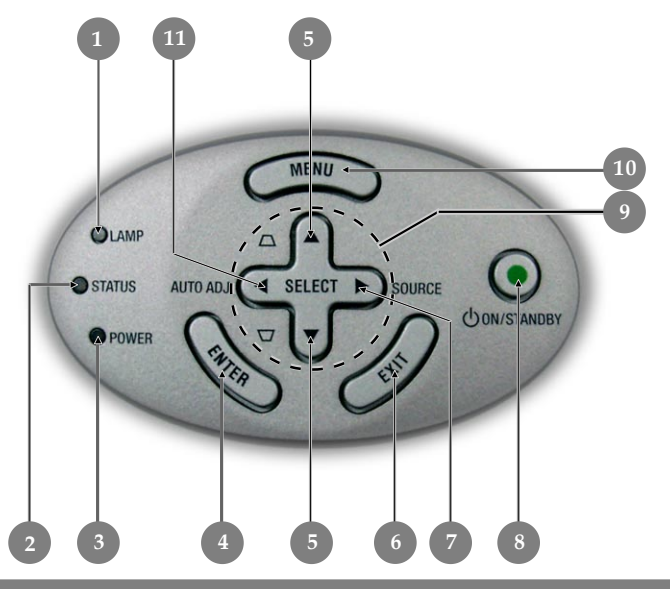

- 1. LED di segnalazione lampada
- Spia di avvertenza
- 3. LED indicazione alimentazione
- 4. Tasto di conferma
- 5. Correzione Keystone
- 6. Esci
- 7. Sorgente
- 8. Alimentazione
- 9. Quattro tasti di selezione
- 10. Menu (Attiva/Disattiva)
- 11. Autoallineamento

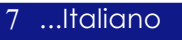

### **Porte di connessione**

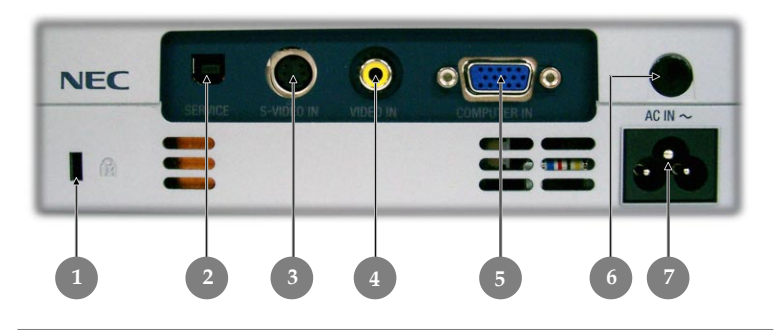

- 1. Foro per blocco Kensington<sup>TM</sup>
- 2. Solamente per uso a scopo di manutenzione<br>3. Connettore S-Video
- Connettore S-Video
- 4. Connettore Video Composito
- 5 Segnale analogico del PC/HDTV/Connettore Component Video
- 6. Sensore telecomando<br>7. Connettore alimentaz
- 7. Connettore alimentazione

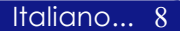

### **Telecomando senza fili a funzione completa**

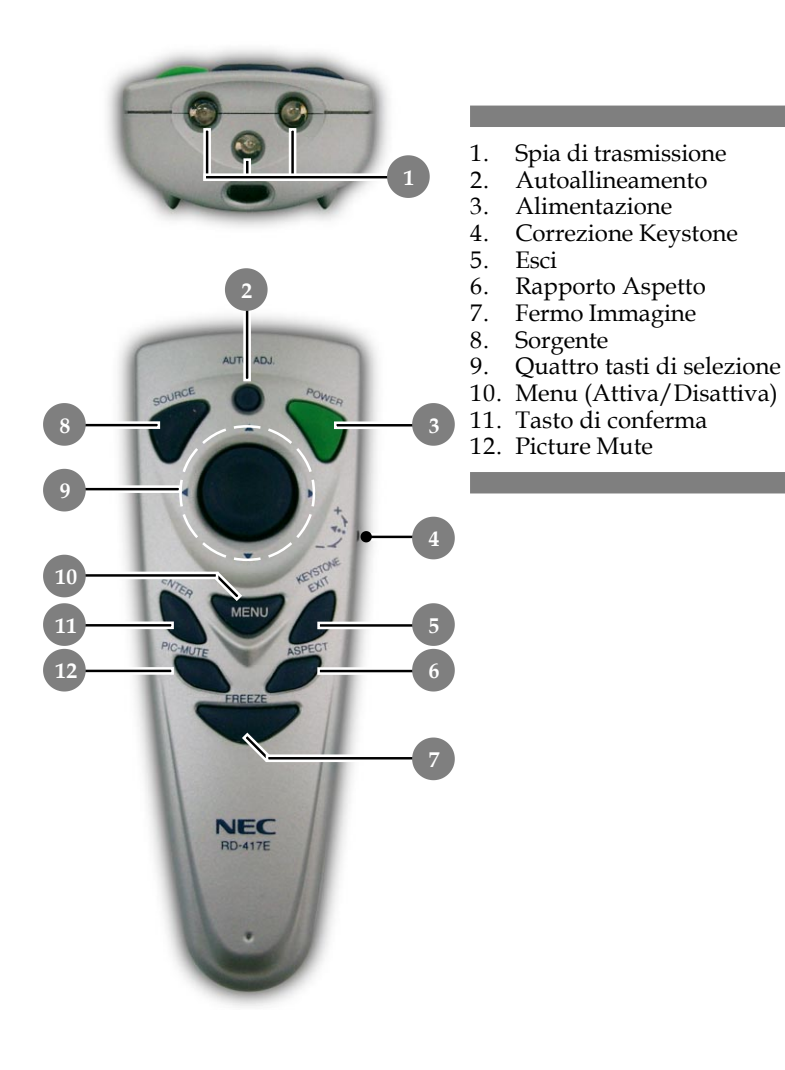

## *Installazione*

Italiano... 10

## **Connessione del proiettore**

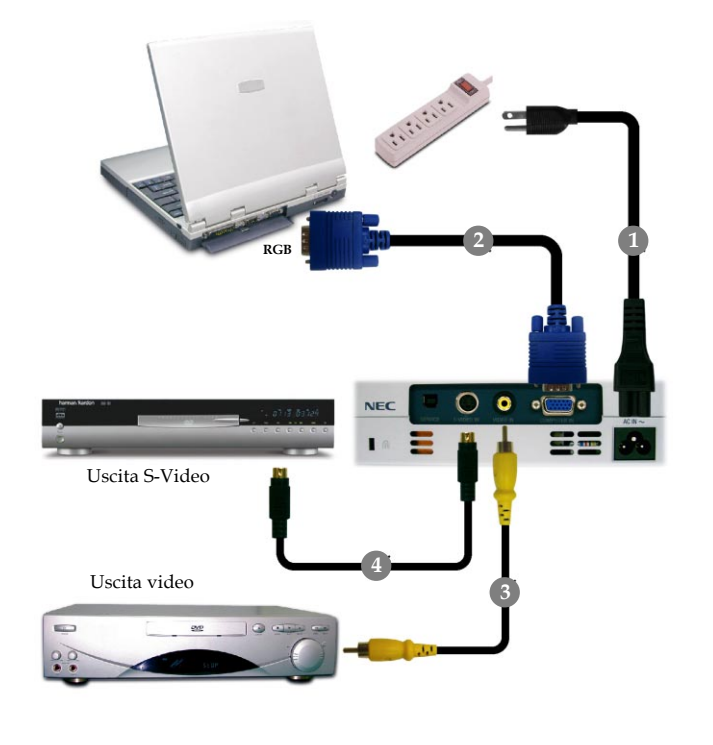

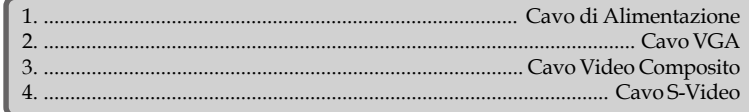

 *Al fine di garantire il corretto funzionamento del proiettore con il proprio computer, si prega di configurare la modalità di visualizzazione della scheda grafica su una risoluzione inferiore o uguale a 1024 X 768. Assicurarsi che la frequenza della modalità display sia compatibile con quella del proiettore. Si prega di consultare la sezione "Modalità compatibili" riportata a pagina 31.*

# *Installazione*

## **Accendere/spegnere il proiettore**

### **Accendere il proiettore**

- **1.** Rimuovere il coperchio di protezione dall'obiettivo.
- **2.** Assicurarsi che il cavo di alimentaizone e il cavo del segnale siano ben collegati. "LED indicazione alimentazione" diventerà di colore **arancione**.
- **3.** Accendere la lampada premendo il pulsante "On/Standby (Alimentazione)" nel pannello di controllo.  $\bullet$  Il "LED indicazione alimentazione" lampeggia di colore **verde**.

La schermata d'avvio sarà visualizzata per 20 secondi ed il "LED indicazione alimentazione" **diventerà di colore verde**.

- **4.** Accendere l'apparecchiatura alla sorgente (computer, portatile, lettore video, ecc...) Il proiettore rileva automaticamente la sorgente.
- *Se viene visualizzato il messaggio "Nessun ingresso" , verificare la connessione dei cavi del segnale.*
- *Quando si connettono più sorgenti contemporaneamente, usare il pulsante "Sorgente" del telecomando o pannello di controllo per passare da una sorgente all'altra.*

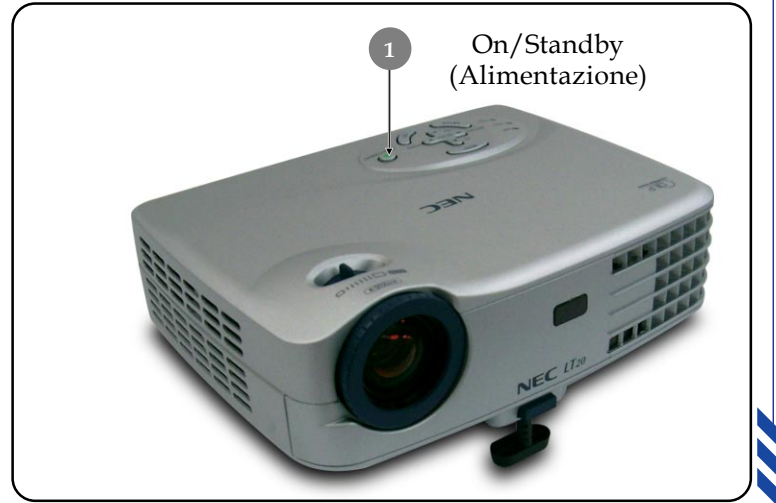

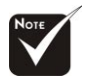

 Accendere il proiettore prima di accendere la sorgente.

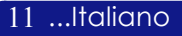

### **Spegnere il proiettore**

- **1.** Premere il pusante "On/Standby(Alimentazione)" per spegnere la lampada del proiettore, viene visualizzato il messaggio "Power off Spento" sullo schermo .
- **2.** Premere nuovamente il pulsante "On/Standby (Alimentazione)" per confermare. In caso contrario il messaggio scompare dopo 5 secondi.
- **3.** Le ventoline di raffreddamento continuano a funzionare per circa 100 secondi durante il ciclo di raffreddamento, ed il "LED indicazione alimentazione" **lampeggerà di colore arancione**. Quando la luce **smette** di lampeggiare e **diventa di colore arancione**, significa che il proiettore ha avuto accesso alla modalità Standby.

Se si intende riaccendere il proiettore, occorre attendere fino al completamento del ciclo di raffreddamento e l'attivazione della modalità di standby del proiettore. Una volta attivata la modalità standby, basta premere il tasto "On/Standby(Alimentazione)" per riavviare il proiettore.

- **4.** Disconnettere il cavo di alimentazione dalla presa elettrica e dal proiettore.
- **5.** Non spegnere immediatamente il proiettore subito dopo la procedura di spegnimento.

### **Spia di avvertenza**

Italiano... 12

- *Quando l'indicatore "LAMP" è di colore rosso, il proiettore si spegne automaticamente. Si prega di rivolgersi al proprio rivenditore o centro di assistenza.*
- *Se l'indicatore "STATUS" è di colore rosso, indica che il proiettore è surriscaldato. Si vedrá il messaggio "Surriscaldamento proiettore." apparire sullo schermo. Il proiettore si spegnerá automaticamente. In condizioni di uso normali, il proiettore puó essere nuovamente acceso ed é possibile continuare la presentazione. Se il problema persiste, rivolgersi al proprio rivenditore locale o al centro di assistenza.*
- *Se l'indicatore "STATUS" lampeggia di colore rosso per circa 10 secondi, viene visualizzato il messaggio "Si è fermato il ventilatore di raffreddamento." appare sul display. Interrompere l'uso del proiettore e staccare il cavo di alimentazione dall'alimentazione di rete e rivolgersi al rivenditore o al centro di assistenza.*

# *Installazione*

## **Regolazione dell'immagine proiettata**

### **Regolazione dell'altezza del proiettore**

*Il proiettore é dotato di un piede di elevazione per la regolazione dell'altezza.*

Per alzare il proiettore.

- 1. Premere il pulsante di elevazione.<sup>O</sup>
- **2.** Sollevare il proiettore fino a raggiungere l'angolo di proiezione desiderato  $\bullet$  dopodiché rilasciare il pulsante
- **3.** Usare  $\bullet$  per regolare con precisione l'angolo di visualizzazione.

Per abbassare il proiettore.

- **1.** Premere il pulsante di elevazione.
- **2.** Abbassare il proiettore, dopodiché rilasciare il pulsante per bloccare in posizione il piede dell'elevatore.
- **3.** Usare  $\bullet$  per regolare con precisione l'angolo di visualizzazione.

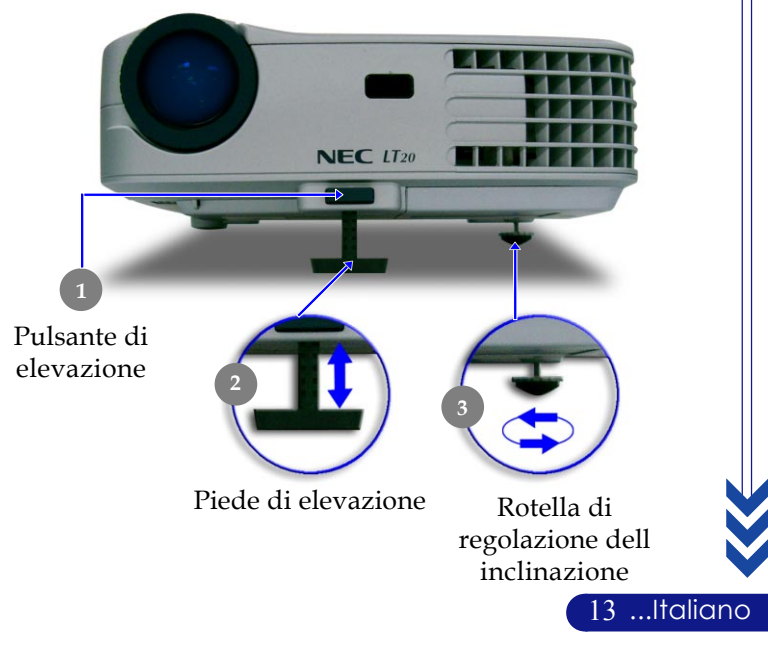

### **Regolazione dello zoom/messa a fuoco del proiettore**

Girare la **ghiera dello zoom** per ingrandire o ridurre. Per mettere a fuoco l'immagine ruotare l'anello di messa a fuoco fino a quando l'immagine non risulta nitida. Il proiettore è in grado di mettere a fuoco a distanza da 1,5m a 10,0m (4,9 piedi a 32,8 piedi).

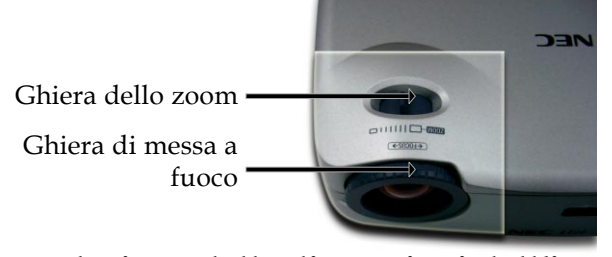

### **Regolazione delle dimensioni dell'immagine proiettata**

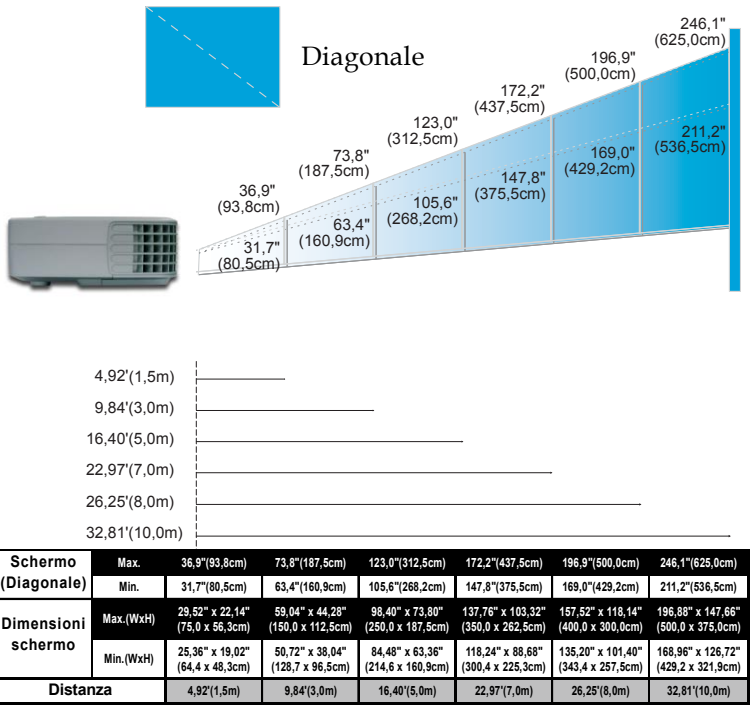

Italiano... 14

Questo schema viene fornito solo ad uso riferimento per l'utente.

## **Pannello di controllo e telecomando**

*Le funzioni possono essere controllate in due modi: tramite telecomando e tramite pannello di controllo.*

*Pannello di controllo Telecomando*

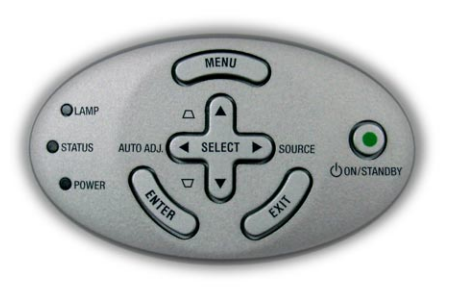

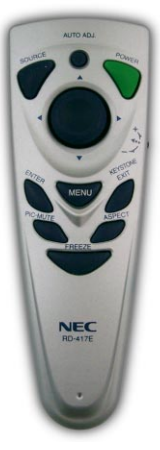

15 ...Italiano

### **Uso del pannello di controllo**

### **On/Standby (Alimentazione)**

4Consultare la sezione "Accensione/Spegnimento del proiettore" alle pagine 11~12.

### **Source (Sorgente)**

4Premere "Source"(Sorgent) per selezionare le sorgenti RGB, Component, S-Video, Video Composito e HDTV.

### **Menu**

4Premere "Menu" per attivare i menu su schermo (OSM).

### **Keystone (Correzione Keystone)**  $\triangle \Box / \blacktriangledown \Box$

4Regola la distorsione dell'immagine causata dall'inclinazione del proiettore. (±8 gradi)

### **Quattro tasti di selezione**

 $\triangleright$  Usare  $\blacktriangle \blacktriangleright$   $\blacktriangleright$   $\blacktriangleright$  per selezionare o effettuare regolazioni sulla funzione selezionata.

### **Enter (Tasto di conferma)**

4Conferma la propria selezione.

### **AUTO ADJ. (Autoallineamento)**

4 Sincronizza automaticamente il proiettore con la sorgente di ingresso.

### **Exit (Esci)**

4 Uscita dal menu OSM.

### **Uso del telecomando**

### **Power (Alimentazione)**

4 Consultare la sezione "Accensione/Spegnimento del proiettore" alle pagine 11~12.

### **AUTO ADJ. (Autoallineamento)**

4 Sincronizza automaticamente il proiettore con la sorgente di ingresso.

### **Keystone (Correzione Keystone)**

4 Regola la distorsione dell'immagine causata dall'inclinazione del proiettore. (±8 gradi) Per prima cosa premere la rotella e poi alzare o abbassare.

### **Source (Sorgente)**

4 Premere "Source"(Sorgent) per selezionare le sorgenti RGB, Component, S-Video, Video Composito e HDTV.

### **PIC-MUTE (Picture Mute)**

4 Premere "PIC-MUTE" per nascondere l'immagine, premerlo di nuovo per visualizzare di nuovo l'immagine.

### **Freeze (Fermo Immagine)**

4 Premere il pulsante "Freeze" per fermare l'immagine.

### **Aspect Ratio (Rapporto Aspetto)**

4 Seleziona il rapporto proporzioni desiderato.

### **Menu**

4 Premere "Menu" per attivare i menu su schermo (OSM).

### **Quattro tasti di selezione**

 $\triangleright$  Usare  $\blacktriangle \blacktriangleright \blacktriangle$   $\blacktriangleright$  per selezionare o effettuare regolazioni sulla funzione selezionata.

### **Enter (Tasto di conferma)**

4 Conferma la propria selezione.

### **Exit (Esci)**

▶ Uscita dal menu OSM.

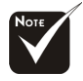

 $\div$  Premere " $\blacktriangleleft$  ..." per poter regolare la distorsione.

Italiano... 16

## **Menu Visualizzati su schermo (OSM)**

*Il proiettore é dotato di menu multilingua su schermo (OSM) che permettono di regolare l'immagine ed eseguire molte altre regolazioni. Il proiettore rileva automaticamente la sorgente.*

### **Istruzioni per l'uso**

- **1.** Per aprire il menu OSM premere il pulsante "Menu" del telecomando o del Pannello di controllo.
- **2.** Quando viene visualizzato il menu OSM, premere il pulsante per selezionare le voci principali.

 Quando si effettua una selezione su una data pagina, premere il tasto "Enter"per passare al menù secondario.

- **3.** Premere il tasto ▲ ▼ per selezionare la voce desiderata e regolare le impostazioni con il tasto  $\langle \rangle$ .
- **4.** Selezionare nel sottomenu l'elemento successivo da regolare e regolare come descritto in precedenza **3.**
- **5.** Una volta che il tasto "Exit" viene premuto lo schermo torna immediatamente al menu principale.
- **6.** Per uscire dall'OSM, premere nuovamente il pulsante "Exit". Il menu OSM viene chiuso e il proiettore salverà automaticamente le nuove impostazioni.

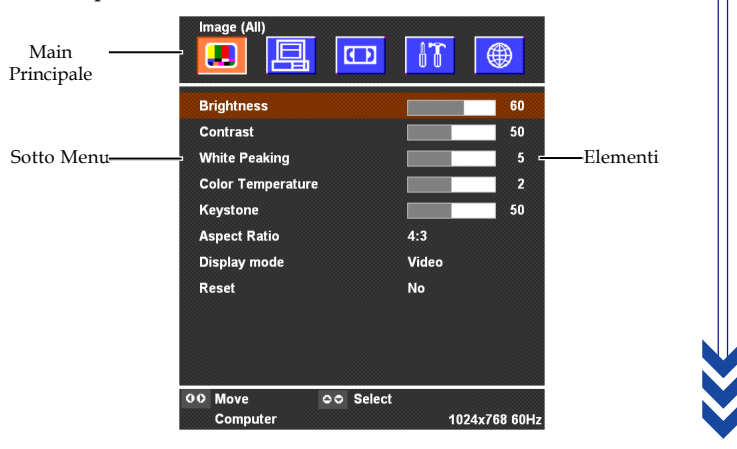

17 ...Italiano

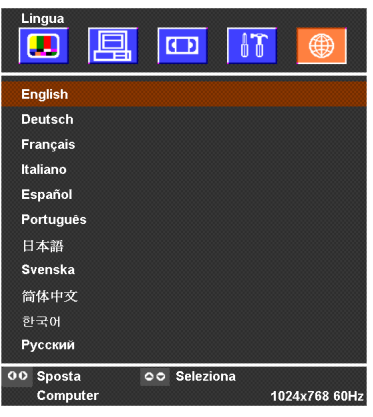

## *Lingua*

### **Lingua**

È possibile visualizzare il menu OSM multilingua. Usare i tasti $\blacktriangle$ e per selezionare la lingua preferita.

Premere il pulsante "Enter" per finalizzare la selezione.

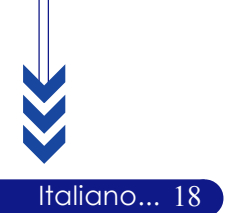

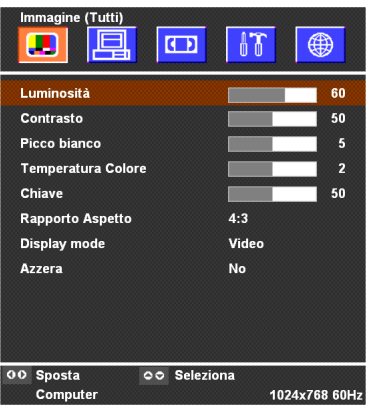

## *Immagine (Tutti)*

### **Luminosità**

Regolazione della luminosità dell'immagine

- ▶ Premere il tasto ◀ per rendere l'immagine più scura.
- ▶ Premere il tasto ▶ per rendere l'immagine più chiara.

### **Contrasto**

Contrasto controlla il grado di differenza tra le sezioni più chiare e più scure dell'immagine. La regolazione del contrasto modifica la quantità di nero e bianco nell'immagine.

- ▶ Premere il tasto ◀ per diminuire il contrasto.
- 4Premere il tasto per aumentare il contrasto.

### **Picco Bianco**

L'ottimizzazione dell'immagine puo essere gradualmente regolata fra 0 e 10 cliccando sulla barra scorrevole. Il valore predefinito per i computer è 10. Il valore predefinito per video è 2. Se il valore predefinito è cambiato, la modalità di visualizzazione cambierà automaticamente alla modalità personalizzata.

- $\blacktriangleright$  L'impostazione 10 produce valori massimi di luminosita e contrasto.
- $\blacktriangleright$  L'impostazione 0 produce la migliore qualita nella riproduzione dei colori.

### **Temperatura colore**

Regola la temperatura del colore. Con la temperatura più alta, l'immagine dello schermo ha un aspetto più freddo, con la temperatura più bassa l'immagine ha un aspetto più caldo.

### **Chiave**

Regola la distorsione dell'immagine causata dall'inclinazione del proiettore. (±8 gradi)

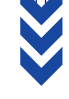

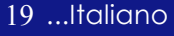

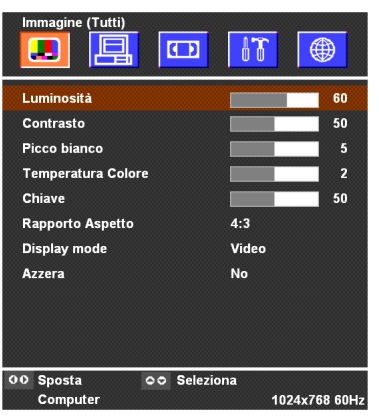

## *Immagine (Tutti)*

### **Rapporto Aspetto**

Questa funzione può essere usata per adattare il tipo di rapporto di visualizzazione preferito.

- 44:3 : La sorgente di ingresso verrà dimensionata per l'adattamento dello schermo di proiezione.
- 4 16:9 : La sorgente di ingresso verrà dimensionata per l'adattamento della larghezza dello schermo.

### **Display Mode (Modo di Visualizzazione)**

Ci sono molte impostazioni predefinite e ottimizzate per diversi tipi di immagine.

- 4 Presentazione : Per Presentazioni
- 4 Video : Per cinema casalingo.
- 4 Gioco : Per giochi.
- 4 sRGB : Per colore standard PC.
- 4 Utente : Per le impostazioni regolabile dall'utente.

#### **Azzera**

Scegliere "Sì" e poi premere "Enter" per riportare i parametri di visualizzazione di questo menu alle impostazioni predefinite di fabbrica.

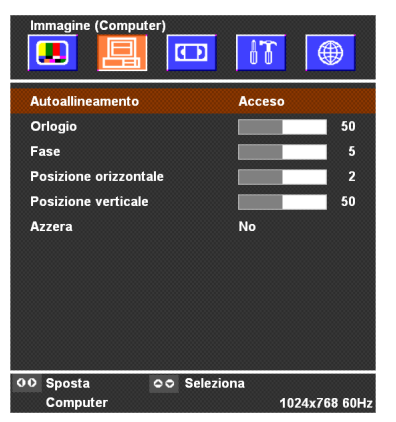

## *Immagine (computer)*

### **Autoallineamento**

Il proiettore regola automaticamente orologio, fase, posizioni verticale e orizzontale. Con la maggioranza dei segnali, l'uso della funzione Autoallineamento. fornisce i migliori risultati.

### **Orologio**

Questa voce serve per modificare I dati della frequenza di visualizzazione per corrispondere ai dati di frequenza della scheda grafica. Questa funzione è necessaria per effettuare la regolazione quando viene visualizzata una barra verticale lampeggiante sullo schermo.

### **Fase**

Seleziona la funzione "Fase" per sincronizzare la frequenza del segnale dello schermo con quello della scheda grafica. Quando si verifica un'immagine instabile o uno sfarfallio, usare questa funzione per correggere il problema.

### **Posizione Orizzontale**

- $\triangleright$  Premere il tasto  $\triangleleft$  per spostare l'immagine a sinistra.
- 4Premere il tasto per spostare l'immagine a destra.

### **Posizione Verticale**

- 4Premere il tasto per spostare l'immagine verso il basso.
- ▶ Premere il tasto ▶ per spostare l'immagine verso l'alto.

### **Azzera**

Scegliere "Sì" e poi premere "Enter" per riportare i parametri di visualizzazione di questo menu alle impostazioni predefinite di fabbrica.

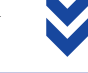

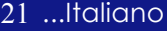

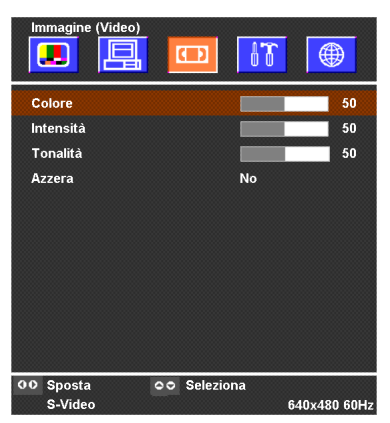

## *Immagine (Video)*

### **Colore**

L'impostazione del colore regola l'immagine video da bianco e nero a completamente satura di colore.

- ▶ Premere il tasto < per diminuire la quantità di colore presente nell'immagine.
- 4 Premere il tasto per aumentare la quantità di colore presente nell'immagine.

### **Intensità (Nitidezza)**

Regolazione della nitidezza dell'immagine

- ▶ Premere il tasto < per diminuire la nitidezza.
- 4 Premere il tasto per aumentare la nitidezza.

### **Tonalità**

La tonalità regola l'equilibrio dei colori rosso e verde.

- ▶ Premere il tasto ▲ per aumentare la quantità di verde presente nell'immagine.
- 4 Premere il tasto per aumentare la quantità di rosso presente nell'immagine.

### **Azzera**

Italiano... 22

Scegliere "Sì" e poi premere "Enter" per riportare i parametri di visualizzazione di questo menu alle impostazioni predefinite di fabbrica.

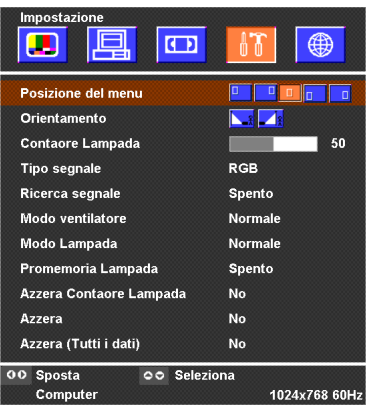

## *Impostazione*

### **Posizione del menu**

Scegliere la posizione dei Menu sullo schermo.

### **Orientamento**

Fronte-Scrivania

L'impostazione predefinita di fabbrica.

**Retro-Scrivania** 

Quando si seleziona questa funzione, il proiettore inverte l'immagine in modo da permettere la proiezione dietro uno schermo trasparente.

### **Contaore lampada**

Visualizza il tempo di uso complessivo della lampada (espresso in ore). Le ore lampada in OSM sono calcolate dalla "Modalità Normale", quando è selezionato "Modalità Risparmio", il sistema converte le ore lampada da"Modalità Risparmio" a "Modalità Normale".

### **Tipo segnale**

Selezionare il tipo di segnale RGB o le sorgenti Video.

### **Ricerca segnale**

Se Source Lock (Ricerca segnale) è disattivato, il proiettore cerca altri segnali quando si perde il segnale corrente. Quando la funzione di blocco dell'origine è attivata, sarà eseguita la ricerca sulla porta specificata.

### **Modo ventilatore**

Scegliere "Alto" per attivare la modalità High Altitude (Altezza elevata) che fa funzionare in modo continuo la ventolina a tutta velocità, consentendo l'appropriato raffreddamento del proiettore quando si trova ad altezze elevate. Scegliere "Normale" per ritornare alla modalità normale.

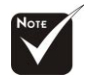

#### **Commento :**

La formula è : Ore lampada in "Modalità Risparmio"  $X$  0,67 = Ore lampada in "Modalità Normale".

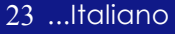

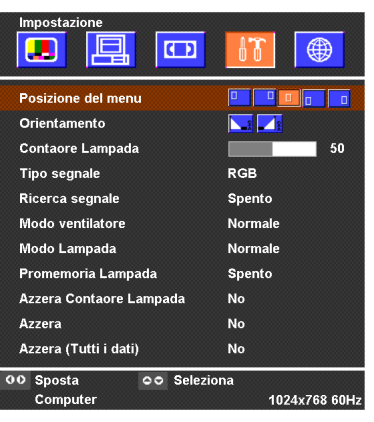

## *Impostazione*

### **Modo Lampada**

Scegliere "ECO" per ridurre la luce del proiettore in modo da diminuire il consumo energetico ed estendere la durata della lampada fino al 150%.

Scegliere "Normale" per ritornare alla modalità normale.

### **Promemoria lampada**

Selezionare questa funzione per evidenziare o nascondere il messaggio di avvertenza per la sostituzione della lampada quando questo appare sullo schermo. Il messaggio viene visualizzato 100 ore prima dell'esaurimento della lampada.

### **Azzera Contaore Lampada**

Ripristinare le impostazioni lampada solo dopo la sostituzione di una lampada nuova.

### **Azzera**

Italiano... 24

Scegliere "Sì" e poi premere "Enter" per riportare i parametri di visualizzazione (fatta eccezione per "Contaore lampada") di questo menu alle impostazioni predefinite di fabbrica.

### **Azzera (Tutti i dati)**

Scegliere "Sì" e poi premere "Enter" per riportare i parametri di visualizzazione (fatta eccezione per "Contaore lampada") di tutti i menu alle impostazioni predefinite di fabbrica.

# *Appendici*

## **Soluzione dei problemi**

*Nel caso si dovessero rilevare dei problemi con il proiettore si prega di consultare le sezioni che seguono. Se il problema persiste, rivolgersi al proprio rivenditore o al centro servizi.*

### **Problema: Nessuna immagine viene visualizzata sullo schermo**

- 4 Verificare che tutti i collegamenti e l'alimentazione siano connessi in modo corretto, come descritto nella sezione "Installazione".
- 4 Assicurarsi che i piedini dei connettori non siano rotti o piegati.
- 4 Controllare la corretta installazione della lampada di proiezione. Si prega di consultare la sezione "Sostituzione della lampada".
- 4 Assicurarsi di avere rimosso il coperchio di protezione dall'obiettivo e che il proiettore sia acceso.
- 4 Premere il tasto "PIC-MUTE (Picture Mute)" o per assicurarsi che l'immagine non sia stata disattivata temporaneamente.

### **Problema: Immagine parziale o visualizzazione errata**

- 4 Premere il tasto "AUTO ADJ. (Autoallineamento)" del telecomando o del pannello di controllo.
- 4 Se si usa un PC:

Se la risoluzione del proprio computer è superiore a 1024 x 768. Adottare le seguenti misure:

Per Windows 3.x:

- **1.** Nel pannello Programma Manager, cliccare sull'icona "Windows setup" che si trova nel gruppo principale.
- **2.** Accertarsi che la risoluzione del proprio display sia inferiore a 1024 x 768.

Per Windows 95, 98, 2000, XP:

- **1.** Aprire l'icona "Risorse del computer", la cartella "Pannello di controllo" e fare doppio clic sull'icona "Schermo".
- **2.** Selezionare la scheda "Impostazioni".
- **3.** Nell'opzione "Area dello schermo" si trovano le impostazioni per la risoluzione. Accertarsi che la risoluzione del proprio display sia inferiore alla risoluzione 1024 x 768.

**Nel caso il proiettore ancora non proietti l'immagine intera sarà necessario modificare lo schermo utilizzato. Procedere come segue.**

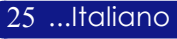

## *Appendici*

- **4.** Eseguire le operazioni 1~2 descritte in precedenza. Fare clic sul pulsante "Proprietà avanzate".
- **5.** Selezionare il pulsante "Modifica" che si trova nella scheda "Monitor".
- **6.** Cliccare su "Mostra tutti i dispositivi". Dopodiché selezionare "Monitor di tipo standard" nella finestra di dialogo "Produttori", selezionare la risoluzione richiesta nella finestra "Modelli".
- **7.** Accertarsi che la risoluzione del proprio display sia inferiore o uguale a 1024 x 768.
- 4 Se si sta usando un PC portatile:
	- **1.** È necessario implementare prima le procedure elencate per l'impostazione della risoluzione del computer.
	- **2.** Impostare il display del PC portatile su "solo monitor esterno" o "CRT
- 4 Nel caso di difficoltà nella modifica delle risoluzioni, o se il monitor si blocca, riavviare l'apparecchiatura e il proiettore.

#### **Problema: Lo schermo del Notebook o Powerbook non visualizza la presentazione**

▶ Se si sta usando un PC portatile:

Alcuni PC portatili disattivano il proprio schermo quando un secondo display è in uso. Ciascuno richiede un modo diverso per la riattivazione. Consultare la documentazione fornita in dotazione al proprio computer per informazioni dettagliate.

4 Se si sta usando un Powerbook Apple:

Nella sezione Pannelli di controllo, aprire il Display PowerBook per selezionare Video Mirroring "On".

#### **Problema: L'immagine è instabile e tremolante**

- 4 Usare "Fase" per correggere.
- 4 Modificare le impostazioni colore del monitor dal proprio computer.

#### **Problema: L'immagine ha delle barre verticali tremolanti.**

- 4 Usare "Orlogio" per eseguire la regolazione.
- 4 Controllare e riconfigurare la modalità di display della scheda grafica per renderla compatibile con il prodotto.

### **Problema: L'immagine non è messa a fuoco**

- 4 Regolare l'anello di messa a fuoco dell'obiettivo del proiettore.
- 4 Assicurarsi che lo schermo di proiezione si trovi alla distanza richiesta 1,5m (4,9ft.) ~ 10,0m (32,8ft.) dal proiettore.

Italiano... 26

### **Problema: Lo schermo é allargato quando visualizza 16:9 DVD**

Il proiettore rileva automaticamente 16:9 DVD regolando le proporzioni tramite digitalizzazione a pieno schermo con una impostazione predefinita di 4:3.

Se il proiettore è ancora allargato, sarà necessario regolare il rapporto di visualizzazione come segue:

- 4 Selezionare il rapporto di visualizzazione 4:3 sul lettore DVD se si sta riproducendo un DVD 16:9.
- $\blacktriangleright$  Se la selezione del rapporto 4:3 è impossibile sul proprio lettore DVD, selezionare 4:3 nella funzione On Screen-Display(OSM) del proiettore per il display.

### **Problema: La lampada si brucia ed emette il rumore di uno scoppio**

4Avvertenza-Quando la lampada ha terminato il suo ciclo vitale, si brucia emettendo un forte Rumore. Quando si verifica questa eventualità, non sarà possibile accendere il proiettore prima della sostituzione della lampada. Per sostituire la lampada, seguire le procedure riportate alla sezione "Sostituzione della lampada".

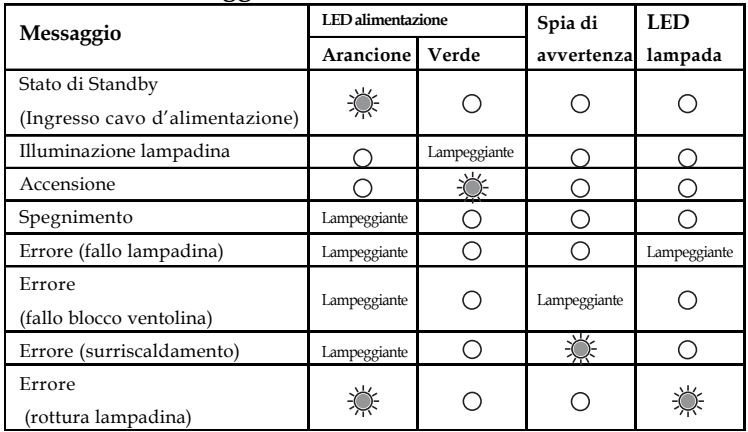

### **Problema : Messaggi dei LED**

### **Problema : Promemoria**

- 4 "La lampada è arrivata a fine vita. Per favore sostituire la lampada. " sarà visualizzato per circa 10 secondi quando la lampadina sta per esaurirsi.
- 4 "Surriscaldamento proiettore." sarà visualizzato quando il sistema si surriscalda.
- 4 " Si è fermato il ventilatore di raffreddamento." sarà visualizzato quando la ventolina è guasta.

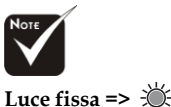

**Nessuna luce =>**

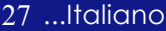

# *Appendici*

## **Sostituzione della lampada**

Il proiettore stesso rileva la durata di esercizio della lampada. Verrà visualizzato il messaggio "La lampada è arrivata a fine vita. Per favore sostituire la lampada."Quando si vede questo messaggio rivolgersi al proprio rivenditore locale o centro di assistenza per sostituire la lampada il prima possibile.

Prima di sostituire la lampada lasciare raffreddare il proiettore per almeno 60 minuti. **Avvertenza :** il

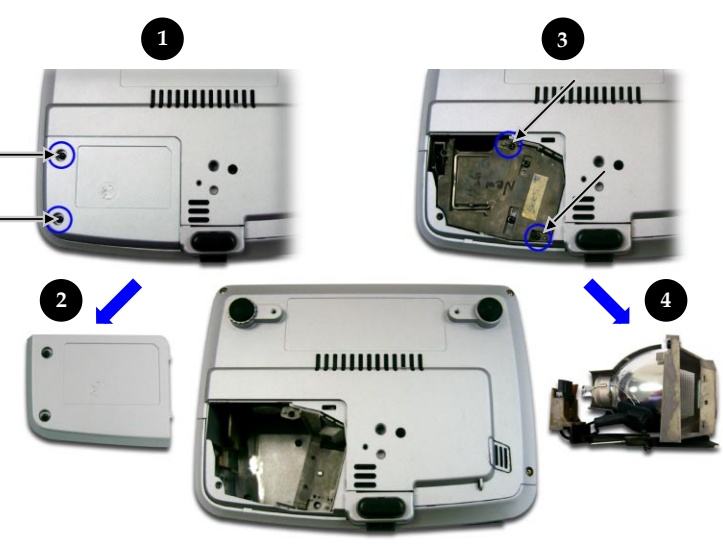

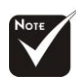

**Avvertenza :** Per diminuire il rischio di lesioni personali, evitare di lasciare cadere il modulo lampada o di toccare la lampadina. La lampada puó infrangersi e causare lesioni se lasciata cadere.

Italiano... 28

### **Procedura di sostituzione della lampada:**

- **1.** Spegnere l'alimentazione del proiettore premendo il pulsante "On/Standby (Alimentazione)".
- **2.** Lasciare raffreddare il proiettore almeno 60 minuti.
- **3.** Staccare il cavo di alimentazione.
- 4. Con un cacciavite svitare la vite del coperchio.<sup>O</sup>
- **5.** Spingere verso l'alto il coperchio e rimuoverlo.<sup>*O*</sup>
- 6. Rimuovere le 2 viti del modulo lampada.<sup>1</sup>
- **7.** Estrarre il modulo lampada.q

**Per rimettere il modulo lampada seguire le istruzioni precedenti partendo dall'ultimo punto.**

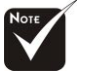

lampada!

compartimento lampada è molto caldo! Lasciare raffreddare prima di procedere con la sostituzione della

# *Appendici*

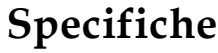

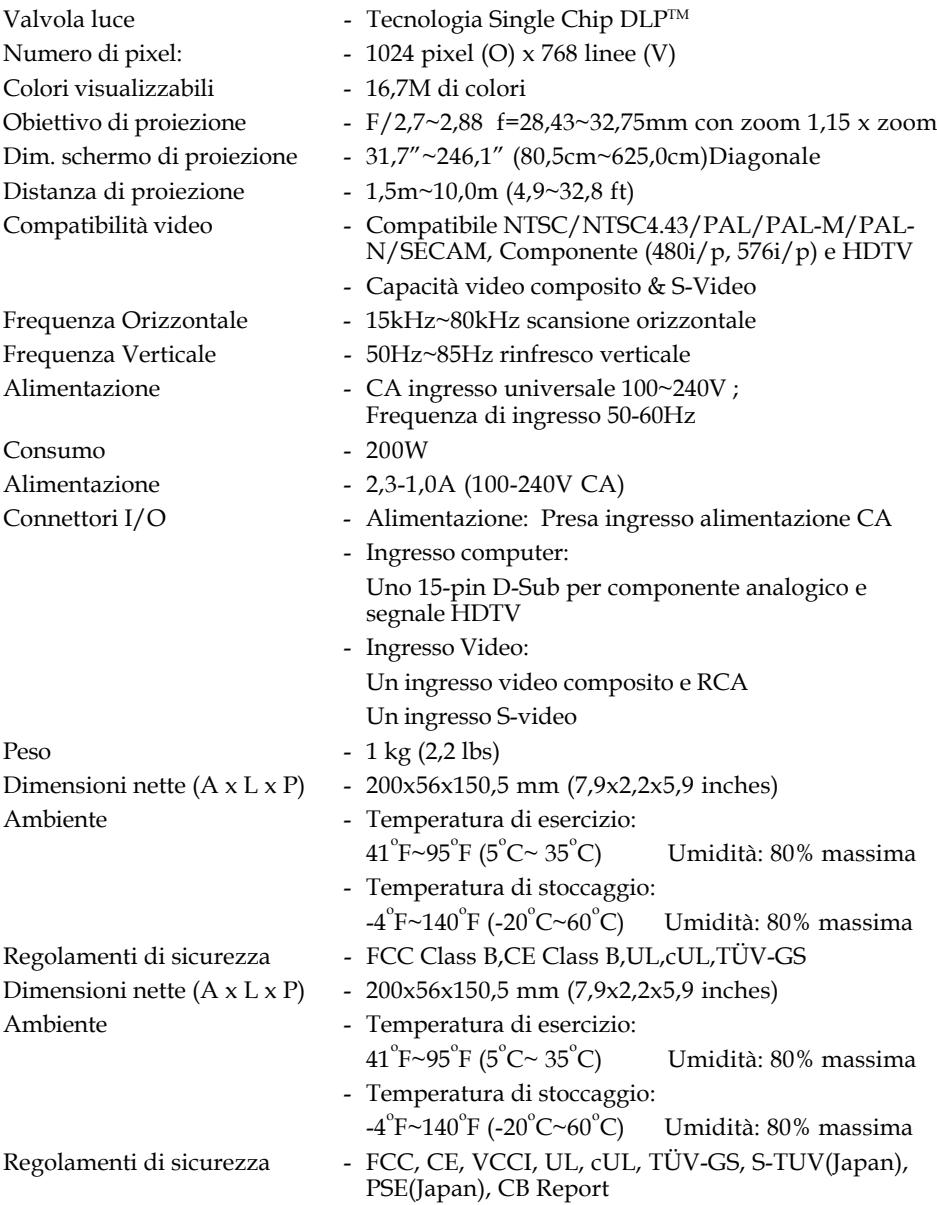

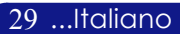

## **Modalità compatibili**

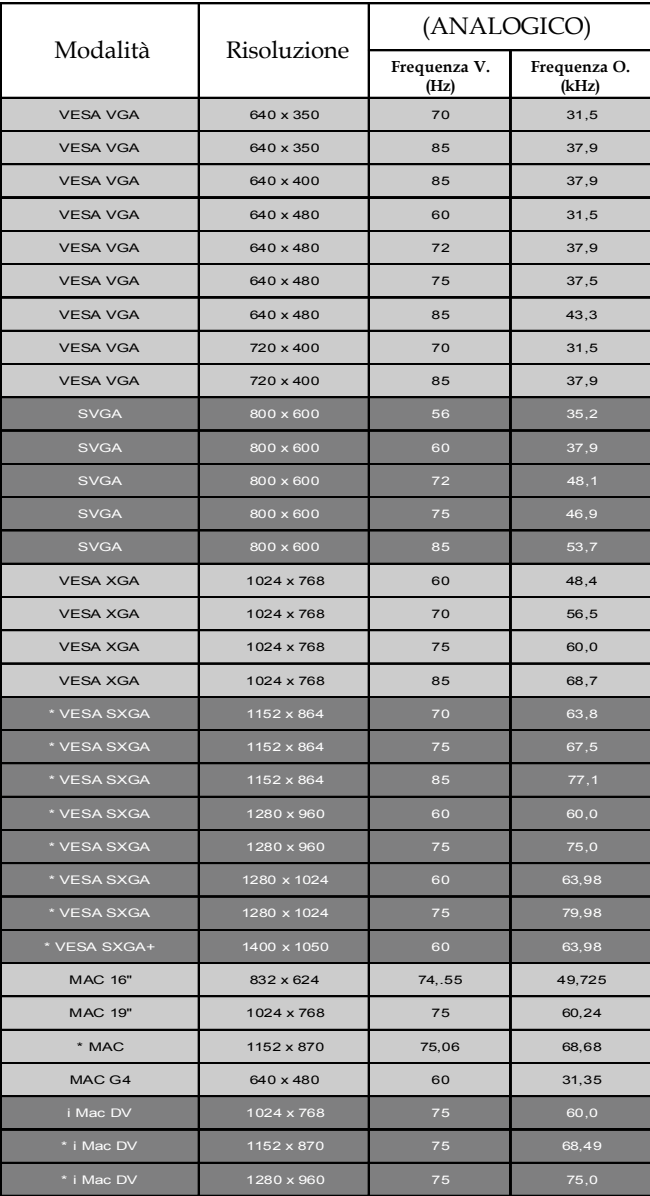

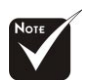

#### **Commento :**

1.> "\*" compressione immagine computer.

2.> I segnali analogici interlacciati non sono supportati.

Italiano... 30

### **Guida TravelCare**

#### **TravelCare – un servizio per viaggiatori internazionali**

Potete richiedere per questo prodotto la "TravelCare", la garanzia internazionale unica della NEC.

Osservate che la copertura della TravelCare dipende parzialmente dalla copertura della garanzia in dotazione con il prodotto.

#### **Servizi offerti dalla garanzia internazionale TravelCare**

Questa garanzia permette ai clienti, che stanno viaggiando all'estero per affari o per vacanze, di ottenere dei lavori di servizio sui propri prodotti presso la NEC o presso i centri di assistenza tecnica autorizzati dalla NEC in tutte le nazioni che sono elencate qui sotto.

Per ulteriori informazioni sui servizi offerti dai vari centri di assistenza tecnica, fate riferimento alla "Lista dei centri TravelCare" qui sotto.

#### **1 Servizio di riparazione**

Il prodotto viene riparato e consegnato entro 10 giorni lavorativi, escluso il tempo di trasporto.

Durante la durata della garanzia, sono coperti tutti I costi per le parti di manutenzione, della manodopera per il lavoro di riparazione e per il trasporto all'interno dell'area coperta dal centro di assistenza tecnica.

#### **2 Servizio di noleggio di un prodotto di sostituzione**

Se il cliente così desidera, può noleggiare un prodotto di sostituzione mentre viene riparato il prodotto originale.

Costo: US\$200 per 12 giorni

Questa somma va saldata presso il centro di assistenza tecnica locale in contanti o tramite carta di credito.

Il costo del noleggio, US\$200, non è rimborsabile, nemmeno se il cliente usufruisce del prodotto per meno di 12 giorni prima di ritornare nel suo paese d'origine.

Il prodotto di sostituzione viene consegnato entro 3 giorni lavorativi. Se il cliente non restituisce il prodotto di sostituzione entro 12 giorni, lo stesso dovrà pagare l'intero costo dell'unità.

Se il cliente restituisce il prodotto di sostituzione in condizioni difettose o danneggiate, lo stesso dovrà pagare per la riparazione dello stesso. Osservate che questo servizio non è disponibile per tutte le nazioni e

regioni. Fate riferimento alla "Lista dei Centri TravelCare". Inoltre, questo servizio di noleggio prodotti di sostituzione non è disponibile

dopo la scadenza della garanzia del prodotto.

#### **Termini della garanzia**

#### 1

*a. Alla presentazione della garanzia o dello scontrino ricevuto nel momento dell'acquisto del prodotto:*

*Valida per il termine indicato sulla garanzia o per il normale termine della garanzia nella nazione in cui acquistate il prodotto.*

- *b. Quando viene consegnato solo il prodotto: Valida per un periodo di 14 mesi dalla data di fabbricazione indicata dal numero di serie sulla targhetta fissata sul prodotto stesso.*
- 2 Quando consegnate un prodotto il cui termine di garanzia è scaduto: Le riparazioni vengono eseguite dietro pagamento. In tal caso il cliente non ha il diritto al servizio di noleggio di un prodotto di sostituzione.
- 3 Nei seguenti casi, può essere necessario pagare per la riparazione, anche se è ancora valida la garanzia del prodotto:
	- *1) Se il termine della garanzia, il nome del modello, il numero di serie e il nome del negozio in cui avete acquistato il prodotto non sono indicati sulla garanzia oppure se tali dati sono stati modificati.*
	- *2) Problemi o danni dovuti a cadute o urti durante il trasporto oppure dovuti agli spostamenti effettuati dal cliente o all'errato maneggio da parte del cliente.*
	- *3) Problemi o danni dovuti all'utilizzo errato, alterazioni non coperte dalla garanzia o riparazioni eseguite dal cliente stesso.*
	- *4) Problemi o danni dovuti ad incendi, contatto con il sale o dei gas, terremoti, fulmini, tempeste, inondazioni o altre calamità naturali o per via di fattori esterni quali polvere, fumo da sigarette, voltaggi anomali ecc.*
	- *5) Problemi o danni dovuti all'utilizzo in luoghi caldi o umidi, in veicoli, barche o navi, ecc.*
	- *6) Problemi o danni dovuti ad accessori o dispositivi esterni collegati al prodotto, nonostante non sono state designate dalla NEC.*
	- *7) Problemi causati dal consumo naturale, dal logorio o dalla deterioramento delle parti durante normali condizioni d'uso.*
	- *8) Problemi o danni alle lampade o ad altri prodotti di consumo, alle parti incluse o a quelle opzionali.*

*9) Sono valide anche le altre condizioni stipulate nella garanzia in dotazione con il prodotto.*

*NOTA: Il prodotto può essere usato all'estero con un voltaggio da 100-120V e 200- 240V usando un cavo d'alimentazione adatto per gli standard e per la tensione di linea usata nella nazione in cui intendete usare il prodotto.*

#### **Lista dei centri TravelCare**

Questa lista è valida a partire dal 1 luglio 2006.

Per ottenere informazioni aggiornate, collegatevi ai siti Internet dei centri di assistenza t4ecnica nelle varie paesi sulla Lista dei centri TravelCare oppure al sito Internet della NEC, http://www.nec-pj.com.

#### **In Europa**

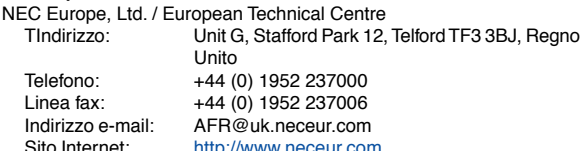

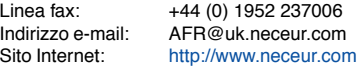

(Regioni coperte)

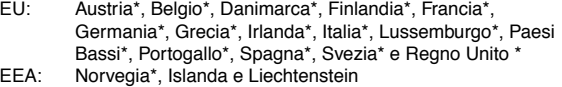

#### **Negli Usa**

NEC Corporation of America<br>Indirizzo: 1250 N. 1250 N. Arlington Heights Road, Itasca, Illinois 60143, Stati Uniti Telefono: +1 800 836 0655<br>1 inea fax: +1 800 356 2415 +1 800 356 2415 Indirizzo e-mail: vsd.tech-support@necsam.com Sito Internet: http://www.necvisualsystems.com

(Regioni coperte) USA \*, Canada\*

#### **In Oceania**

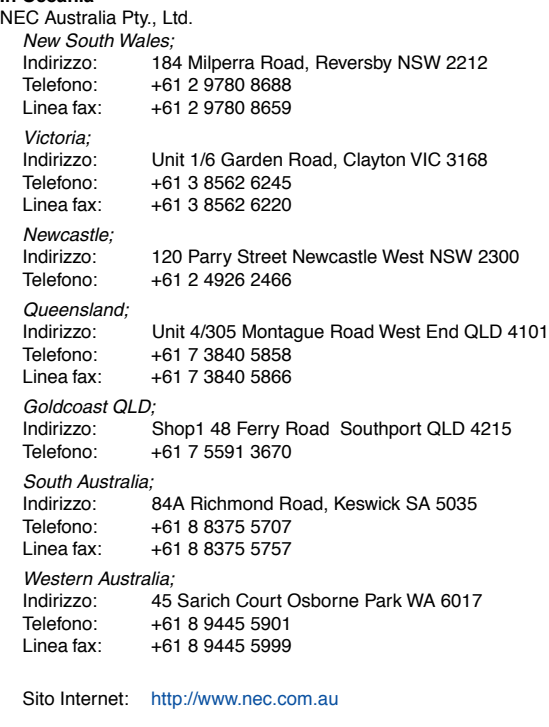

(Regioni coperte) Australia\*, Nuova Zelanda

ABBA Electronics L.L.C.<br>Indirizzo: Tarig Bin Ziyad Road, P.O.Box 327, Dubai, Emirati Uniti Arabi Telefono: +971 4 371800<br>
Linea fax: +971 4 364283 Linea fax: +971 4 364283<br>Indirizzo e-mail: ABBA@emirate ABBA@emirates.net.ae (Regioni coperte) Emirati Uniti Arabi Samir Photographic Supplies<br>Indirizzo: P.O.Bo Indirizzo: P.O.Box 599, Jeddah 21421, Arabia Saudita<br>Telefono: +966 2 6828219 +966 2 6828219 Linea fax: +966 2 6830820<br>Indirizzo e-mail: asif@samir-phot asif@samir-photo.com Riyadh Indirizzo: P.O.Box 5519, Riyadh 11432, Saudi Arabia Telefono: +966 1 4645064 Linea fax: +966 1 4657912<br>Indirizzo e-mail: bhimii@samir-ph bhimji@samir-photo.com Alkhobar<br>Indirizzo: Indirizzo: P.O.Box 238, Alkhobar 31952, Saudi Arabia<br>Telefono: +966 3.8942674 Telefono: +966 3 8942674<br>Linea fax: +966 3 8948162 Linea fax: +966 3 8948162<br>Indirizzo e-mail: chamsedin@san chamsedin@samir-photo.com (Regione coperta) Arabia Saudita *NOTA: Nelle nazioni contrassegnate con l'asterisco (\*), è disponibile il servizio di noleggio prodotti.* **In Asia e nel Medio Oriente** NEC Viewtechnology, Ltd. Indirizzo: 686-1, Nishioi, Oi-Machi, Ashigarakami-Gun, Kanagawa 258-0017, Giappone Telefono: +81 465 85 2369<br>Linea fax: +81 465 85 2393 Linea fax:  $+81\,465\,85\,2393$ <br>Indirizzo e-mail: sunnort niweb@ Indirizzo e-mail: support\_pjweb@nevt.nec.co.jp<br>Sito Internet: http://www.nec-pj.com http://www.nec-pj.com (Regioni coperte) Giappone\* NEC Hong Kong Ltd. Indirizzo: 25/F.,The Metropolis Tower, 10 Metropolis Drive, Hunghom, Kowloon, Hong Kong Telefono: +852 2369 0335<br>1 inea fax: +852 2795 6618 +852 2795 6618 Indirizzo e-mail: nechksc@nechk.nec.com.hk esmond\_au@nechk.nec.com.hk Sito Internet: http://www.nec.com.hk (Regioni coperte) Hong Kong NEC Taiwan Ltd.<br>
Indirizzo: 7F, No.167, SEC.2, Nan King East Road, Taipei, Taiwan, R.O.C. Telefono: +886 2 8500 1714 Linea fax: +886 2 8500 1420<br>Indirizzo e-mail: chenguanfu@nec. Indirizzo e-mail: chenguanfu@nec.com.tw<br>Sito Internet: http://www.nec.com.tw http://www.nec.com.tw (Regioni coperte) Taiwan NEC Solutions Asia Pacific Pte. Ltd<br>Indirizzo: 401 Commo 401 Commonwealth Drive, #07-02, Haw Par Technocentre, Singapore 149598 Telefono: +65 273 8333 Linea fax: +65 274 2226<br>Indirizzo e-mail: tehgh@rsc.ap Indirizzo e-mail: tehgh@rsc.ap.nec.com.sg<br>Sito Internet: http://www.nec.com.sg/ap http://www.nec.com.sg/ap (Regioni coperte) Singapore NEC Systems Integration Malaysia Sdn Bhd<br>Indirizzo: Ground Floor, Menara T Ground Floor, Menara TA One, 22, Jalan P. Ramlee, 50250 Kuala Lumpur, Malaysia Telefono: +6 03 2178 3600 (ISDN)<br>Linea fax: +6 03 2178 3789 Linea fax: +6 03 2178 3789<br>Indirizzo e-mail: necare@nsm.neo necare@nsm.nec.co.jp Sito Internet: http://www.necarecenter.com (Regioni coperte) **Malesia** Tele Service Co., Ltd. Indirizzo: 2nd Fl., Ire B/D. #2, 4Ga, Yangpyeng-Dong, Youngdeungpo-Gu, Seoul, Corea 150-967 Telefono: +82 2 2163 4193 Linea fax: +82 2 2163 4196<br>Indirizzo e-mail: moneybear@hyo moneybear@hyosung.com (Regioni coperte) Corea del Sud Lenso Communication Co., Ltd.<br>Indirizzo: 292 Lens 292 Lenso House 4, 1st Fioor, Srinakarin Road, Huamark, Bangkapi, Bangkok 10240, Tailandia Telefono: +66 2 375 2425<br>
Linea fax: +66 2 375 2434 Linea fax: +66 2 375 2434 Indirizzo e-mail: pattara@lenso.com<br>Sito Internet: http://www.lenso.com http://www.lenso.com (Regioni coperte)

Tailandia

Data:  $/ / /$ , P-1/,

**PER: la NEC o il centro di assistenza tecnica autorizzato della NEC DA:**

(Società e nome del cliente con una firma)

### Gentile Signore,

Vorrei richiedere il vostro programma di servizio TravelCare in base al foglio di registrazione e domanda allegata e concordo con le condizioni per il programma di servizio ed anche con il costo del servizio che verrà addebitato alla mia carta di credito se non restituisco le unità noleggiate entro il periodo specificato. Confermo, inoltre, la correttezza delle informazioni fornite. Distinti saluti

### **Modulo per richiedere il programma di servizi TravelCare**

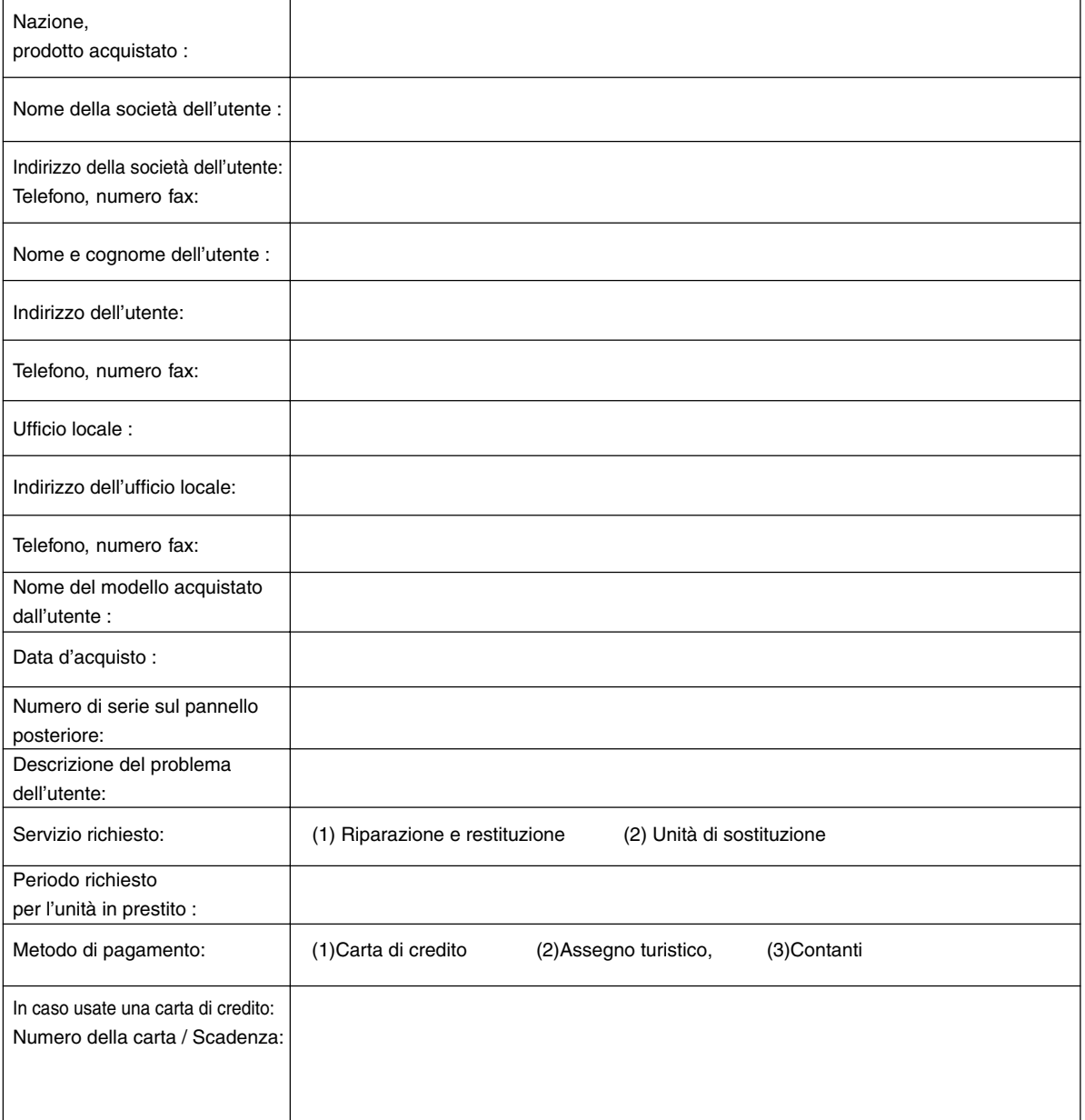

#### **Condizioni del programma di servizio TravelCare**

L'utente finale deve accettare e comprendere le seguenti condizioni del programma di servizio TravelCare e compilare il modulo della domanda fornendo tutte le informazioni necessarie.

#### **1. Tipi di servizi:**

Ci sono 3 tipi di "Servizi" disponibili. L'utente deve comprendere le seguenti condizioni e compilare il modulo della domanda.

1) Riparazione e restituzione:

"L'unità guasta" viene spedita dal cliente o ritirata presso lo stesso. Viene riparata e restituita al cliente entro 10 giorni, escluso il tempo di trasporto.

Può succedere che non è possibile effettuare la riparazione e la restituzione dell'unità dal centro di assistenza tecnica autorizzato dalla NEC, per via della mancanza di ricambi, dovuta al fatto che lo stesso modello non è commercializzato nel territorio.

2) Riparazione e restituzione con un'unità di sostituzione: (Questo servizio è limitata a certi centri di assistenza tecnica)

Questo servizio è offerto all'utente se lo stesso non può attendere la riparazione dell'unità.

Il cliente può noleggiare un'unità di sostituzione per 200 dollari Usa per un massimo di 12 giorni. Poi, il cliente spedisce l'unità inutilizzabile al più vicino centro di assistenza tecnica autorizzata dalla NEC. Per prevenire eventuali problemi, l'utente deve compilare il modulo della domanda.

L'utente deve confermare la disponibilità del servizio presso il centro di assistenza tecnica autorizzato dalla NEC.

3) Solo prestito:

Per questo servizio, il centro di assistenza tecnica autorizzato dalla NEC mette un'unità di sostituzione a disposizione del cliente per la somma di 200 dollari Usa per 12 giorni. Il cliente non consegna l'unità inutilizzabile e solo quando è ritornato a casa, richiede il lavoro di servizio del proiettore nella propria nazione.

#### **2. Casi eccezionali in cui non è valida la garanzia:**

Questo programma non può essere usato se il numero di serie del proiettore è stato cancellato, modificato o rimosso.

Se, secondo il centro di assistenza tecnica autorizzato dalla NEC o secondo l'agente, i difetti o i guasti sono dovuti a cause diverse dal consumo, il logorio o la negligenza da parte della NEC, comprese le seguenti situazioni, senza limitazioni:

- 1) Incidenti, trasporto, negligenza, uso errato, abuso, acqua, polvere, fumo causati dal cliente, dai suoi impiegati o da terzi;
- 2) Guasti o fluttuazioni della corrente elettrica, delle circuiterie elettriche, del condizionamento dell'aria, del controllo dell'umidità o di altre condizioni ambientali, ad esempio nell'area riservata per i fumatori;
- 3) Guasti degli accessori, dei prodotti o dei componenti collegati (o non forniti dalla NEC o dai rivenditori, non facendo parte del Prodotto coperto da questa garanzia);
- 4) Qualunque atto di Dio, incendi, inondazioni, guerre, atto di violenza o simili fatti;
- 5) Ogni tentativo di regolare, modificare, riparare, installare o eseguire dei lavori di servizio sul prodotto da parte di persone non autorizzate dalla NEC.
- 6) Tasse da pagare alla frontiera, ad esempio imposte, assicurazioni, tasse, ecc.

#### **3. Pagamento delle spese in caso la garanzia non è valida oppure scaduta:**

Se l'unità guasta si è rotta per via di uno dei casi di esclusione della garanzia oppure se la garanzia è scaduta, il centro di assistenza tecnica autorizzato dalla NEC informerà il cliente di una stima dei costi per il servizio con un resoconto delle voci della spesa.

#### **4. Guasto all'arrivo (=Dead on Arrival (DOA)):**

Il cliente deve affrontare questo discorso insieme al fornitore originale nel paese in cui è stata acquistata l'unità.

Il centro di assistenza autorizzato dalla NEC ripara l'unità che risulta guasta all'arrivo, ma non potrà sostituire l'unità con una nuova.

#### **5. Costi e condizioni per il servizio di noleggio:**

All'accettazione di questo proiettore NEC, il cliente è d'accordo di assumersi la responsabilità per quest'unità noleggiata.

Il corrente prezzo di quest'unità di noleggio è di 200 dollari Usa per 12 giorni.

Se il cliente non restituisce l'unità entro 12 giorni, il cliente dovrà pagare il costo più alto, cioè dovrà pagare l'unità a prezzo pieno tramite la carta di credito e gli verrà comunicato il prezzo da pagare dai centri di servizio autorizzati dalla NEC. Fate riferimento alla lista allegata contenente l'indirizzo di riferimento per ogni nazione affinché possiate ritirare l'unità in noleggio.

Se il cliente ritorna nella sua terra madre con l'unità concessa a noleggio, egli dovrà pagare I costi per il trasporto per rispedire l'unità alla nazione nella quale è stato richiesto il noleggio.

Grazie per il suo interesse e la sua piena consapevolezza dei contenuti di questo programma.